## **Anleitung Spenden per Überweisung**

1. "Jetzt Spenden" klicken

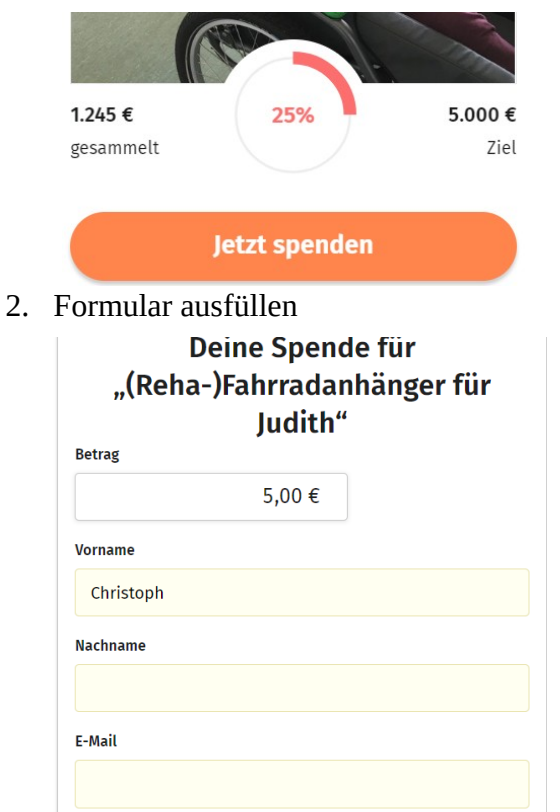

- 3. Zahlungsmethode Überweisung auswählen Zahlungsmethoden
	- Kreditkarte
	- Sofortüberweisung/Klarna
	- PayPal
	- Spenden per Überweisung
- 4. (optional) Spende für die Plattform abwählen:
	- 1. "Betrag ändern klicken"

Übersicht

5 € Spende für "(Reha-)Fahrradanhänger für Judith"

Dein Beitrag zum Betrieb der Webseite  $1 \in$ Warum? B

 $6 \in$  Gesamtspende

Im Dialog der sich daraufhin öffnet unten in das Feld "0" eintragen und bestätigen.

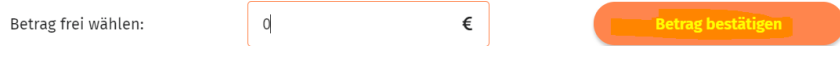

5. Die Infos für die Überweisung werden angezeigt und ihr bekommt diese auch noch mal per E-Mail.

## Mein Überweisungsauftrag

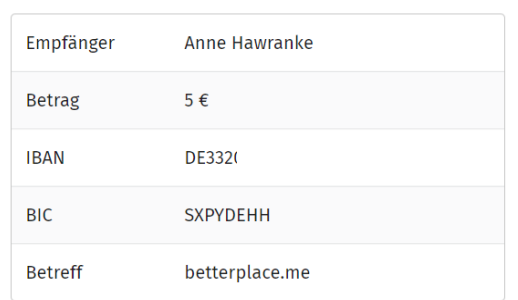

Diese Bankverbindung wird dir auch per E-Mail zugeschickt.

## Weiter

Die Überweisung könnt ihr wie gewohnt bei eurer Bank/Sparkasse online oder "offline" tätigen.

6. Nach ein paar Tagen bekommt ihr noch eine E-Mail, dass die Spende gebucht wurde.Danke für deine Spende

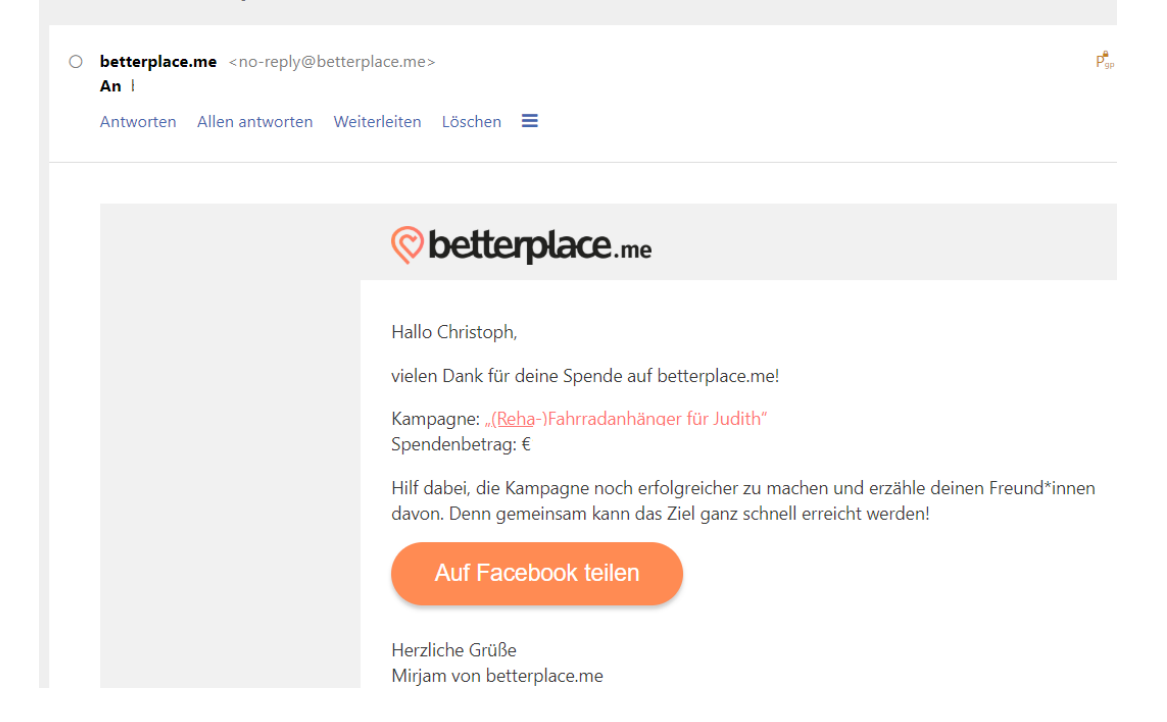